# **Table of Contents**

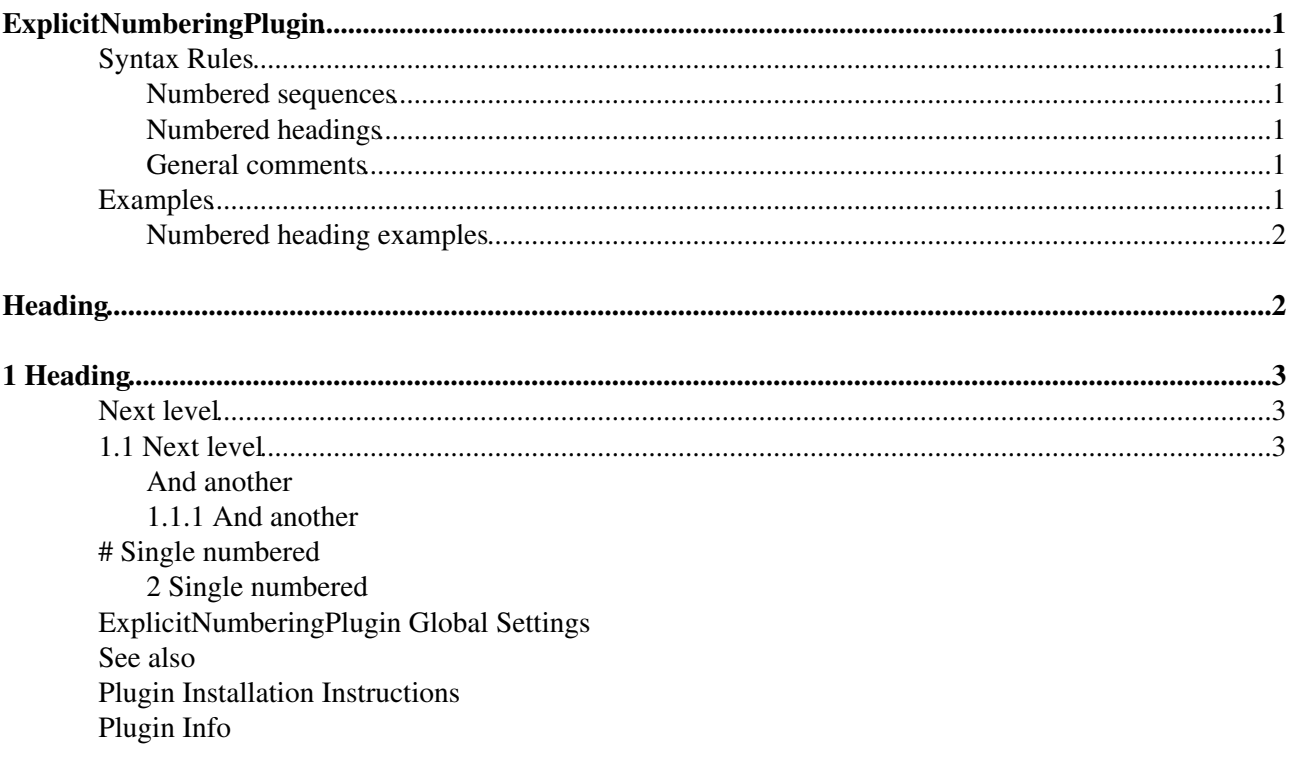

# <span id="page-1-0"></span>**ExplicitNumberingPlugin**

Use the **##.**, **##.** etc. notation to insert outline numbering sequences (1, 1.1, 2, 2.1) in topic's text. Also support numbered headings.

Use the  $\sharp \sharp \sharp \sharp$ ... *etc.* notation to insert outline numbering sequences (1, 1.1, 2, 2.1) in topic's text.

Use **---#**, **---##**, *etc.*, to generate numbered headings.

Use **##5.**, **##.**, **##.** to start a numbering sequence at 5

## <span id="page-1-1"></span>**Syntax Rules**

### <span id="page-1-2"></span>**Numbered sequences**

- The default outline numbering sequence uses the notation  $\#$  . . . (with 1-6 dots). The notation is replaced anywhere in the topic. The level number corresponding to the number of dots increases with each use. Each time a level is used, all higher levels are reset to 0.
- Named numbering sequences can be used with the notation  $\# \text{name} \# ...$  for sequence name. Named sequences have independent numbering.
- The numbering of a sequence can be initialized or re-initialized by adding a number n into the tag. For example,  $\#\text{name} \#2 \dots$  resets numbering sequence name to 2. The sequence is initialized from the indicated level on.
	- As a concession to backwards compatibility, 0 re-initializes the sequence at all levels. This ♦ comes in handy when using a sequence within headers that are also used in a **%TOC%**. In that case, start the first heading using something like  $---+$  Chapter ##0. Introduction. You can then safely use the number notation in headings.
- The rendering of the numbering sequence can be turned into an letter-labeled list by appending a lowercase letter to the notation:  $\#$   $\#$ ...a

### <span id="page-1-3"></span>**Numbered headings**

- When the + character in headings is replaced by  $\#$ , the headings are numbered. Heading numbers are derived from the unnamed sequence and can, therefore, be affected by the syntax above.
	- ♦ Tip: Avoid unnamed sequences when using numbered headings.

### <span id="page-1-4"></span>**General comments**

- Numbering count is maintained throughout a single topic. Included topics are considered part of the topic and are numbered in sequence with the including topic.
- The maximum number of levels is 6, and using levels higher than maximum implies the last level.
- Non-consecutive increasing levels generate 0 for the skipped levels.
- Sequence numbering always starts at level 1. A missing first level will result in a 0 to indicate the skipped level.
- Non-numbered headers do not affect the numbering of numbered headings.
- The "alpha" sequence can be changed by plugin setttings.

## <span id="page-1-5"></span>**Examples**

If you have the plugin installed, the **Rendered** and **Expected** columns should be identical. If you do not have the plugin installed, the **Rendered** column will be the same as the **Source** column.

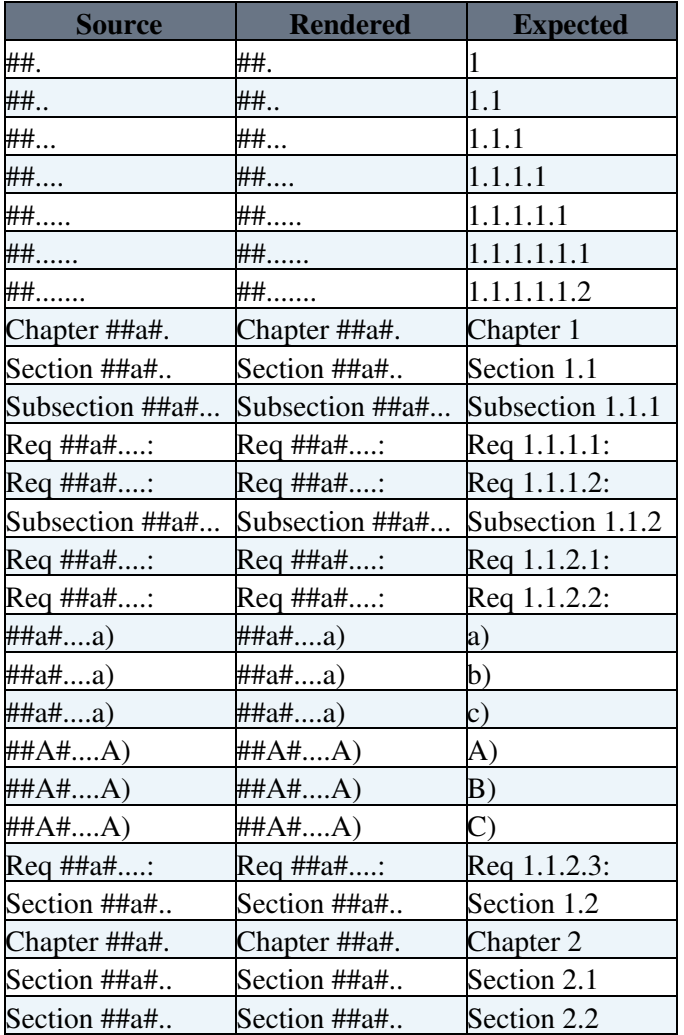

### <span id="page-2-0"></span>**Numbered heading examples**

Reset anonymous numbering to  $\#$ 40. using  $=$  $\#$ 40.

#### Write If Installed You should see

### <span id="page-2-1"></span>**ExplicitNumberingPlugin Global Settings**

Plugin settings are stored as preferences settings. To retrieve a preference setting write it as a Foswiki Macro: %<plugin> <setting>%, i.e. %EXPLICITNUMBERINGPLUGIN SHORTDESCRIPTION%

Note: This plugin does not obtain preference settings from this topic. Settings should be entered in the SitePreferences or Web Preferences topic. The following settings can be used.

- Bold font the numbering sequence. If this setting is enabled, the numbers are rendered in a bold font.
	- \* #Set EXPLICITNUMBERINGPLUGIN BOLD = 1
- Alternate collating sequence for letter headings. This is a commma-separated list of "letters" used in alpha headings. They should be entered as lower-case letters. The plugin will convert to upper-case as needed. The example below shows the default sequence, a reversed sequence, and a Greek letter sequence. The plugin will "wrap" back to the beginning of the sequence if it is exceeded.
	- \* #Set EXPLICITNUMBERINGPLUGIN\_ALPHASEQ = a,b,c,d,e,f,g,h,i,j,k,l,m,n,o,p,q,r,s,t,u,
- \* #Set EXPLICITNUMBERINGPLUGIN\_ALPHASEQ = z,y,x,w,v,u,t,s,r,q,p,o,n,m,l,k,j,i,h,q,f,
- \* #Set EXPLICITNUMBERINGPLUGIN\_ALPHASEQ = α, β, γ, δ, ε, ζ,
- Debug plugin: (See output in data/debug.txt) This plugin provides minimal debugging information
	- \* #Set EXPLICITNUMBERINGPLUGIN\_DEBUG = 1

## <span id="page-3-0"></span>**See also**

The [Foswiki:Extensions.TocPlugin](http://foswiki.org/Extensions.TocPlugin) provides a more complete table of contents and cross-reference management.

# <span id="page-3-1"></span>**Plugin Installation Instructions**

You do not need to install anything in the browser to use this extension. The following instructions are for the administrator who installs the extension on the server.

Open configure, and open the "Extensions" section. Use "Find More Extensions" to get a list of available extensions. Select "Install".

If you have any problems, or if the extension isn't available in  $\text{confique}$ , then you can still install manually from the command-line. See <http://foswiki.org/Support/ManuallyInstallingExtensions> for more help.

# <span id="page-3-2"></span>**Plugin Info**

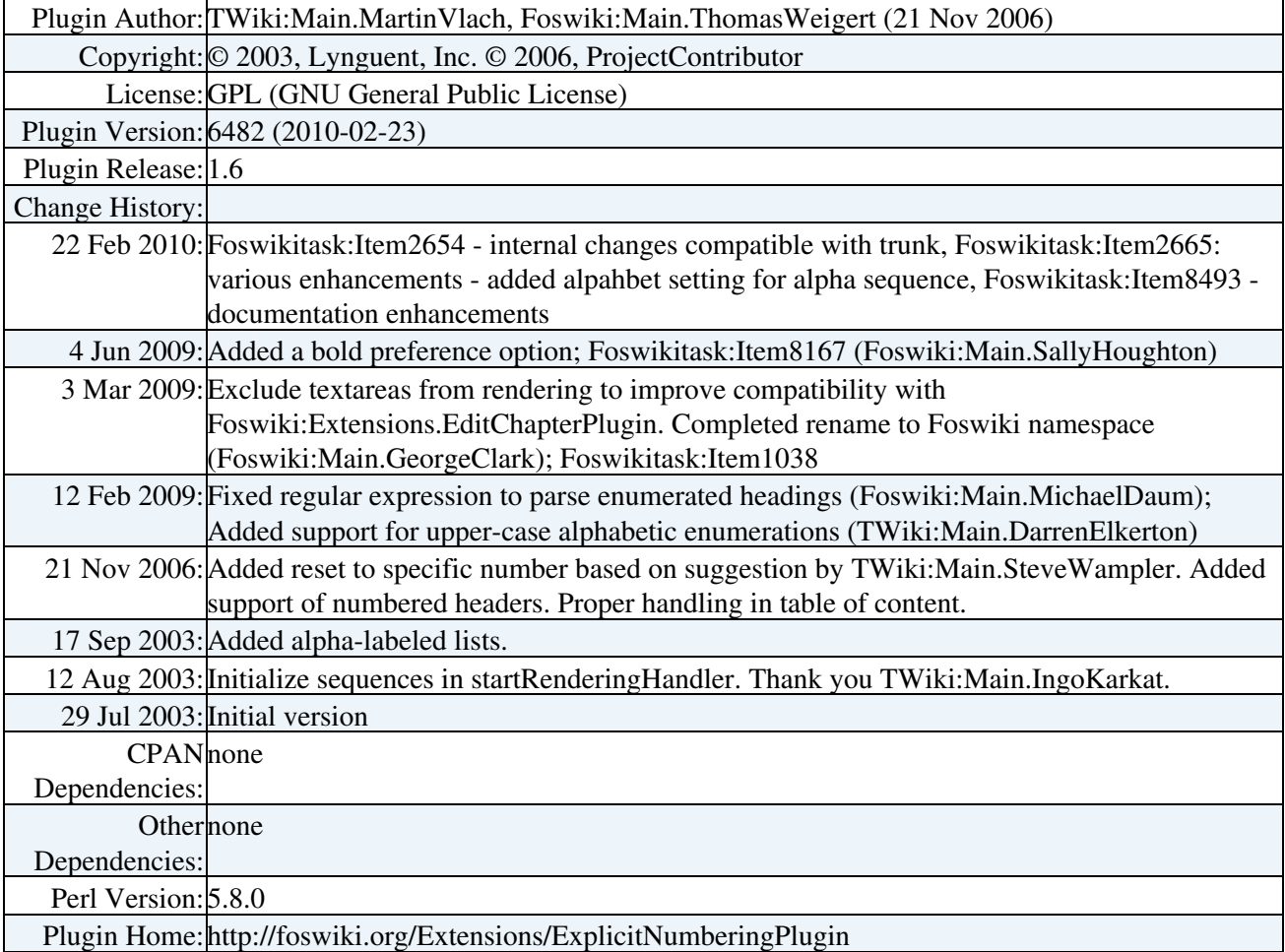

#### *Related Topics:* [DefaultPreferences,](https://wiki.iac.ethz.ch/System/DefaultPreferences) [SitePreferences,](https://wiki.iac.ethz.ch/Main/SitePreferences) [Plugins](https://wiki.iac.ethz.ch/System/Plugins)

-- [Foswiki:Main.ThomasWeigert](http://foswiki.org/Main.ThomasWeigert) - 21 Nov 2006

[Edit](https://wiki.iac.ethz.ch/bin/edit/System/ExplicitNumberingPlugin?t=1714192318;nowysiwyg=1) | [Attach](https://wiki.iac.ethz.ch/bin/attach/System/ExplicitNumberingPlugin) | Print version | [History](https://wiki.iac.ethz.ch/bin/rdiff/System/ExplicitNumberingPlugin?type=history): %REVISIONS% | [Backlinks](https://wiki.iac.ethz.ch/bin/oops/System/ExplicitNumberingPlugin?template=backlinksweb) | Raw View | [More topic actions](https://wiki.iac.ethz.ch/bin/oops/System/ExplicitNumberingPlugin?template=oopsmore¶m1=%MAXREV%¶m2=%CURRREV%) Topic revision: r1 - 20 Jan 2010 - 02:37:11 - [ProjectContributor](https://wiki.iac.ethz.ch/Main/ProjectContributor)

- $\bullet$  [System](https://wiki.iac.ethz.ch/System/WebHome)
- [Log In](https://wiki.iac.ethz.ch/bin/logon/System/ExplicitNumberingPlugin)
- **Toolbox**
- $\blacksquare$  [Users](https://wiki.iac.ethz.ch/Main/WikiUsers)
- [Groups](https://wiki.iac.ethz.ch/Main/WikiGroups)
- $\bullet$   $\blacksquare$  [Index](https://wiki.iac.ethz.ch/System/WebTopicList)
- $\bullet$  **[Search](https://wiki.iac.ethz.ch/System/WebSearch)**
- $\bullet$   $\blacksquare$  [Changes](https://wiki.iac.ethz.ch/System/WebChanges)
- $\bullet$  Motifications
- **N** [RSS Feed](https://wiki.iac.ethz.ch/System/WebRss)
- $\overline{\mathbb{Z}}$  [Statistics](https://wiki.iac.ethz.ch/System/WebStatistics)
- $\blacktriangleright$  [Preferences](https://wiki.iac.ethz.ch/System/WebPreferences)
- **User Reference**
- [BeginnersStartHere](https://wiki.iac.ethz.ch/System/BeginnersStartHere)
- [TextFormattingRules](https://wiki.iac.ethz.ch/System/TextFormattingRules)
- [Macros](https://wiki.iac.ethz.ch/System/Macros)
- [FormattedSearch](https://wiki.iac.ethz.ch/System/FormattedSearch)
- [QuerySearch](https://wiki.iac.ethz.ch/System/QuerySearch)
- [DocumentGraphics](https://wiki.iac.ethz.ch/System/DocumentGraphics)
- [SkinBrowser](https://wiki.iac.ethz.ch/System/SkinBrowser)
- [InstalledPlugins](https://wiki.iac.ethz.ch/System/InstalledPlugins)

#### • **Admin Maintenance**

- [Reference Manual](https://wiki.iac.ethz.ch/System/ReferenceManual)
- [AdminToolsCategory](https://wiki.iac.ethz.ch/System/AdminToolsCategory)
- [InterWikis](https://wiki.iac.ethz.ch/System/InterWikis)
- [ManagingWebs](https://wiki.iac.ethz.ch/System/ManagingWebs)
- [SiteTools](https://wiki.iac.ethz.ch/System/SiteTools)
- [DefaultPreferences](https://wiki.iac.ethz.ch/System/DefaultPreferences)
- [WebPreferences](https://wiki.iac.ethz.ch/System/WebPreferences)

#### • **Categories**

- [Admin Documentation](https://wiki.iac.ethz.ch/System/AdminDocumentationCategory)
- [Admin Tools](https://wiki.iac.ethz.ch/System/AdminToolsCategory)
- [Developer Doc](https://wiki.iac.ethz.ch/System/DeveloperDocumentationCategory)
- [User Documentation](https://wiki.iac.ethz.ch/System/UserDocumentationCategory)
- [User Tools](https://wiki.iac.ethz.ch/System/UserToolsCategory)
- **Webs**
- [Public](https://wiki.iac.ethz.ch/Public/WebHome)
- [System](https://wiki.iac.ethz.ch/System/WebHome)

• •

**[•](http://foswiki.org/) • Copyright** © by the contributing authors. All material on this site is the property of the contributing authors.

Ideas, requests, problems regarding Wiki? [Send feedback](mailto:urs.beyerle@env.ethz.ch?subject=Wiki %20Feedback%20on%20System.ExplicitNumberingPlugin)